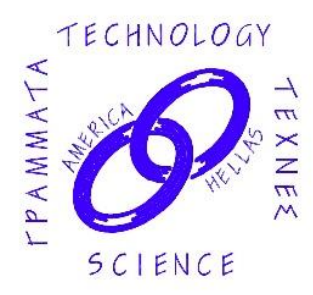

**Savvas Koktzoglou** President **Constantine Tzanos** Vice President **Angelo Dalageorgas Treasurer Thomas Mantzakides** Recording Secretary **Stefanos Sakellarides** Corresponding Secretary

**Committees Membership Committee Program Committee Dinner Dance Committee Scholarship Committee Audit Committee Election Committee Newsletter Committee**

### **HELLENIC LINK–MIDWEST** A SCIENTIFIC AND CULTURAL LINK WITH GREECE ΕΛΛΗΝΙΚΟΣ ΕΠΙΣΤΗΜΟΝΙΚΟΣ ΚΑΙ ΠΟΛΙΤΙΣΤΙΚΟΣ ΣΥΝΔΕΣΜΟΣ P.O. Box 3, Park Ridge, IL 60068-0003 Phone 630-790-2939 [www.helleniclinkmidwest.org](http://www.helleniclinkmidwest.org/) [Hellenic Link Midwest on FaceBook](https://www.facebook.com/search/top/?q=hellenic%20link%20%20midwest)

### **200 Years of the Modern Greek State: Challenges and Perspectives**

**In Celebration of 200 years since the Greek Revolution of 1821, on Sunday, February 21, 2021 at 3:00 pm, Hellenic Link–Midwest presents Ambassador Ekaterina Dimakis, Consul General of Greece in Chicago in an online presentation titled "200 Years of the Modern Greek State: Challenges and Perspectives". Please click the link below to join the webinar:**

#### **<https://us02web.zoom.us/j/86270434776>**

#### **The Webinar ID is 862 7043 4776. Further information on how to join this webinar lecture is provided on page 2.**

This year, 2021, is the landmark bicentennial anniversary of the Revolution and Independence War of Greece. This milestone offers the opportunity to look back into our recent past, and to reintroduce Greece to the world. The 200th anniversary is also a milestone for the challenges posed by the 4th industrial revolution, new major inequalities, the refugees, the migration, and the climate change.

After a decade of recession and deep socio-economic problems, the country started to emerge stronger with new perspectives ahead, when it was hit by the Covid-19 global health crisis. The country has managed to face this major challenge with relatively moderate losses, especially in comparison to other similar size countries. The impact to the Greek economy however is yet to be assessed.

Amidst the pandemic, Greece had to face the Turkish aggression, both at its land borders and at sea. Illegal migration has been utilized as a leverage by Turkey to extract political and economic gains from the European Union (EU). Greece needs the support of the international community and of the EU to effectively face this challenge.

The Turkish aggression continued the whole year through, in violation of international law and principles of good neighborhood relations. Turkey started searching for hydrocarbons in the Aegean and the wider Mediterranean, crisscrossing the Greek and the Cypriot Exclusive Economic Zones and Continental Shelves. There seems to be a possibility to restart talks between the two countries and the next round of exploratory talks will be held in Istanbul on January 25th, 2021.

Greece with its strategic relations with the U.S.A, its membership in the EU, and its strong relationships with neighboring countries and countries of the region, is a stability factor and a "predictable" player in its wider periphery.

*Ambassador Ekaterina Dimakis*, is currently the Consul General of Greece in Chicago and the Mid-West. From 2014 to 2017 she served as the Director of the Department for International Multilateral Economic and Financial Organizations at the Hellenic Ministry of Foreign Affairs. She has served as Consul General of Greece in Hamburg, Germany, as political and cultural counsellor at the Embassy of Greece in Vienna, Austria, as Consul at the Consulate General of Greece in Adelaide, Australia, as Deputy Head of Mission at the Embassy of Greece in Oslo, Norway, and at the Mission of Greece to the United Nations.

She is a Law School and Political Sciences graduate of the University of Athens and holds a postgraduate degree in International Law and the Law of the Sea.

# DETAILED INSTRUCTIONS FOR JOINING HLM'S ONLINE LECTURE ON OCTOBER 18, 2020 AT 3:00 PM ON EITHER ZOOM OR FACEBOOK.

# 1) **If you already have the Zoom application** ("Zoom Client") installed on your machine, then you go through the following steps:

### **A. Click on the webinar link**: https://us02web.zoom.us/j/86270434776

A small "Launch Application" screen will appear. The screen will show the following: "Choose Other Application" and "Open Link" and "Cancel"

# **B. Click "Open Link"**

A new screen will appear asking for your **email and name**. If the system asks you to also provide the **Webinar ID**, enter the following: **862 7043 4776**

**C.** Once you enter the required information, **click "Join Webinar"**

Once you have joined the webinar, familiarize yourself with the set of buttons above the screen. One in particular, the "**Q&A**" button allows you to type questions for the speaker during or after the presentation.

2) **If you don't have the Zoom application installed**, clicking the above link will take you through an installation process first but since that is rather complicated, we recommend that you install Zoom first on your PC, laptop or tablet.

To **install Zoom** go to the following link:

#### <https://zoom.us/support/download>

Opening that link points to a download file (see down arrow pointing to the .exe file at the bottom of your screen) that you will have to accept (click on the "Keep" button) and then open (click on the file name) in order to download the Zoom client IF YOU ARE WORKING ON A PC OR LAPTOP.

IF YOU ARE WORKING ON A TABLET, the same page provides a link to **Apple Store** (button named "Download in App Store") for installation on iPad or to **Google Play** (for tablets other than iPad: in that case click on the "Download in Google Play" button)

Once you succeed installing Zoom (we recommend doing that before the event) then you can proceed with steps A, B, and C in the previous paragraph (1), right before the webinar, in order to attend.

3) **If Zoom installation fails**, either because you are running an old machine with an operating system that does not support Zoom (e.g. Windows Vista or any Windows OS earlier than Windows 7) or an earlier version of your browser, then you can instead attend the lecture that will also be **broadcast live on Facebook**. For that, please go to the Hellenic Link-Midwest Facebook page at the following link:

# **<https://www.facebook.com/helleniclinkmidwest>**

at the scheduled time of the event and scroll down as needed until you see the live broadcast underway (it may be at the very top). In order to ask questions on Facebook enter them as a comment in the Comments section underneath or next to the live screen.